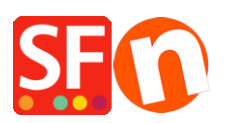

[Knowledge base](https://shopfactory.deskpro.com/it/kb) > [Getting Started](https://shopfactory.deskpro.com/it/kb/getting-started) > [ShopFactory editor display issue caused by conflict in](https://shopfactory.deskpro.com/it/kb/articles/shopfactory-editor-display-issue-caused-by-conflict-in-adobe-dreamweaver-website-design-softwa) [Adobe Dreamweaver website design software](https://shopfactory.deskpro.com/it/kb/articles/shopfactory-editor-display-issue-caused-by-conflict-in-adobe-dreamweaver-website-design-softwa)

## ShopFactory editor display issue caused by conflict in Adobe Dreamweaver website design software

Elenor A. - 2022-01-13 - [Getting Started](https://shopfactory.deskpro.com/it/kb/getting-started)

If you encounter a display issue on the startup splash screen and normal editor in ShopFactory, this is caused by a conflict with Adobe Dreamweaver software changing the registry setting.

Do the same thing as suggested here -

[https://stackoverflow.com/questions/12376709/sec7113-css-was-ignored-due-to-mime-type](https://stackoverflow.com/questions/12376709/sec7113-css-was-ignored-due-to-mime-type-mismatch-asp-net-mvc)[mismatch-asp-net-mvc](https://stackoverflow.com/questions/12376709/sec7113-css-was-ignored-due-to-mime-type-mismatch-asp-net-mvc)

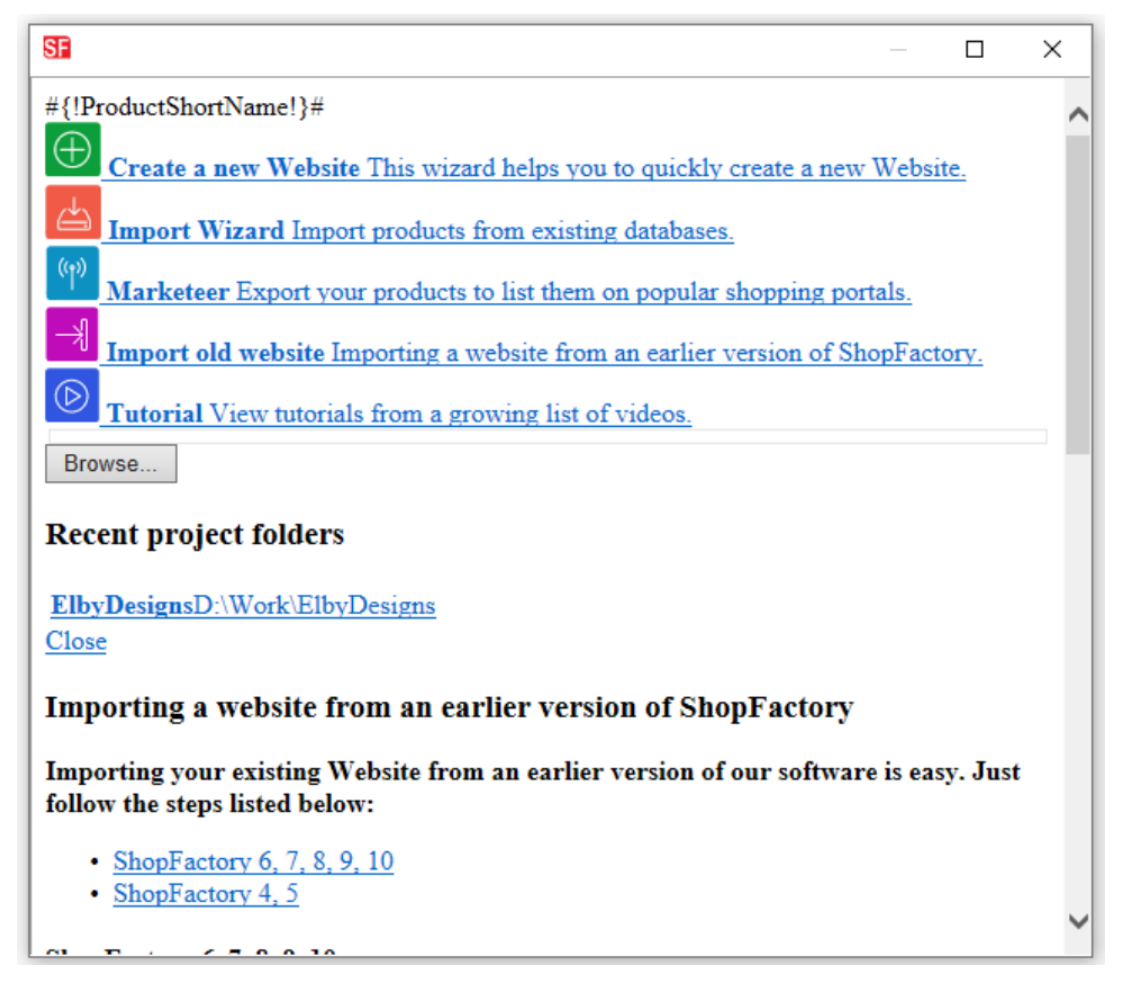

To fix viewing offline/local files, change the Content Type to text/css at the registry key here: HKEY\_CLASSES\_ROOT\.css